## Windows10トラブル解決2【通常使うプリンターが勝手に変わってしまう場合】

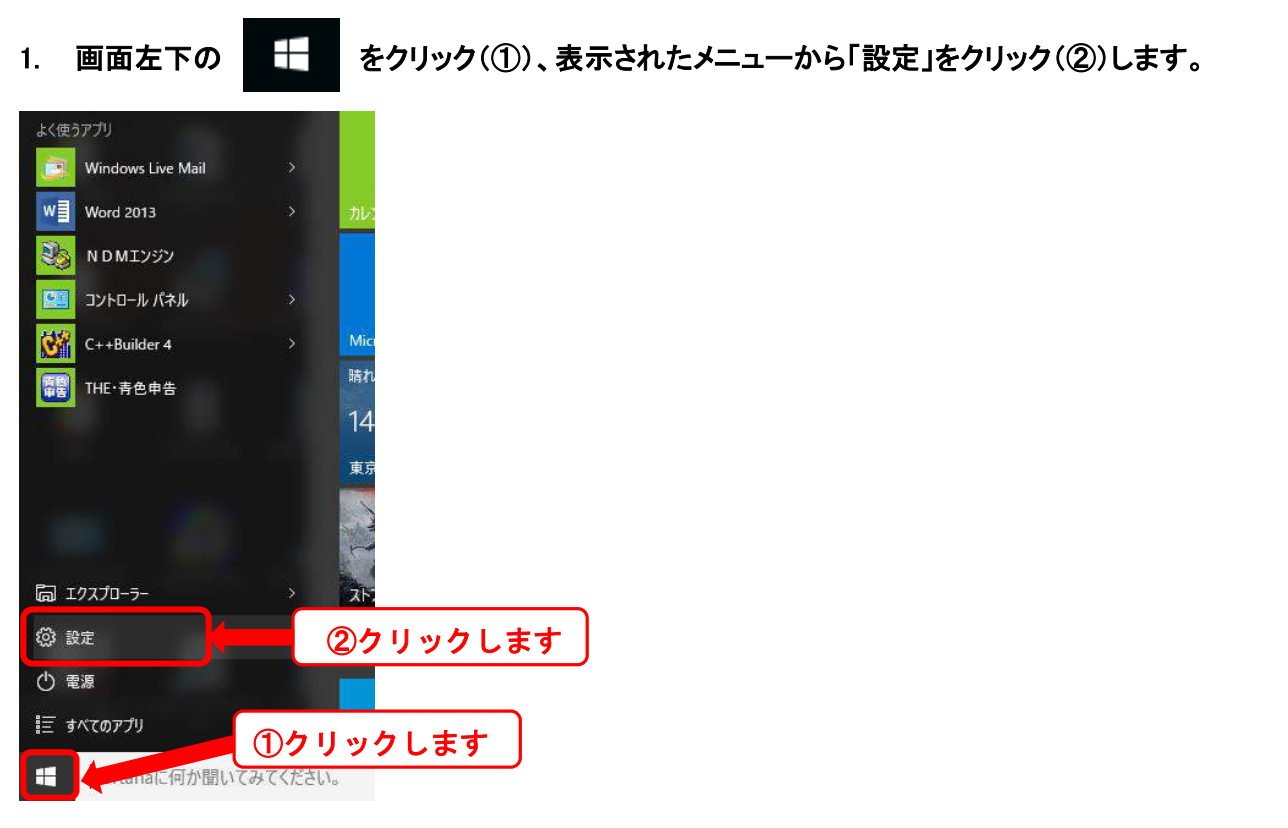

## 2. 「デバイス」をクリックします(③)

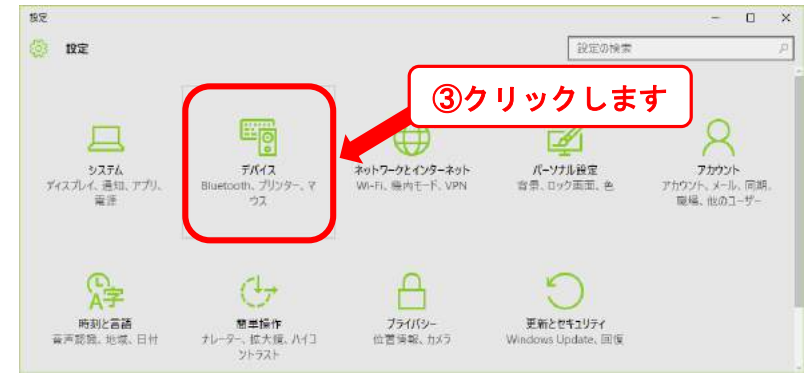

3. 「プリンターとスキャナー」を選択して(④)、「Windows で通常使うプリンターを管理する」を「オフ」にします (⑤)。

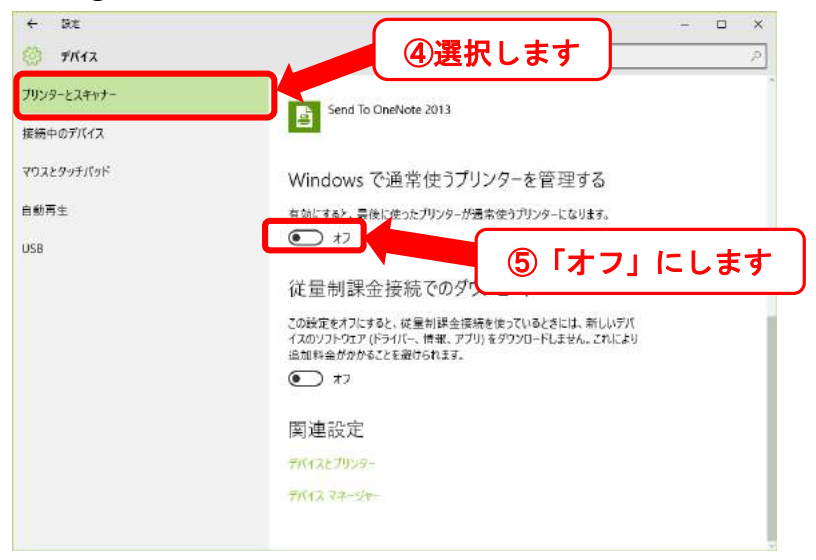

以上です。